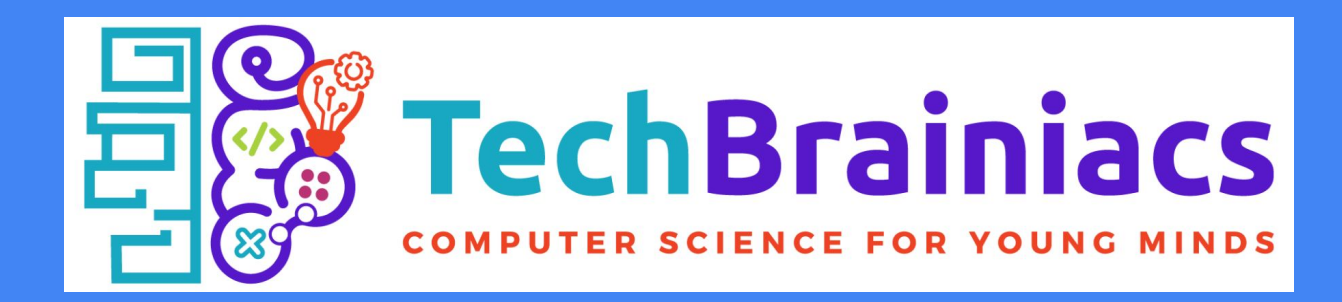

## Getting started with Terminal Two

Creating your account and where to begin

Ask your club leader if you need help!

## Getting to Terminal Two

1. Click the top picture to the left to begin your registration. In the future, you'll use the bottom picture to log in.

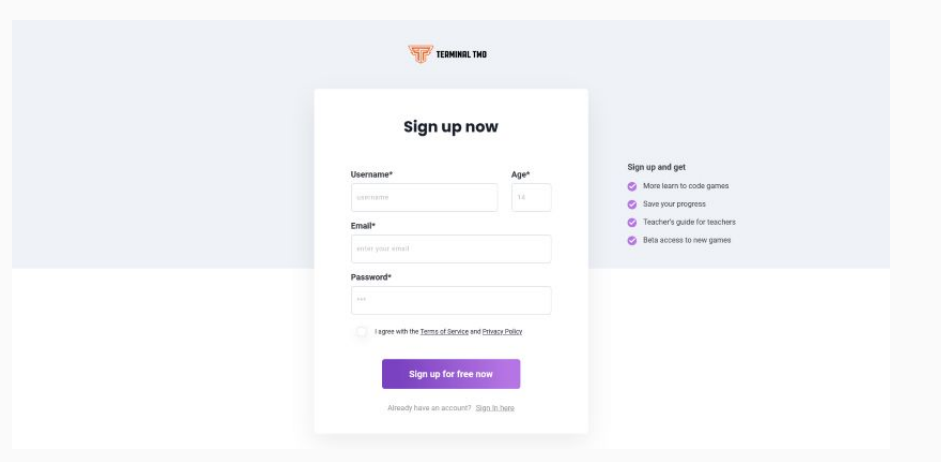

## Creating your account

2. You'll need to **enter some information** to create your account.

- Your **username** should be an **animal** followed by a **4-digit number** (ex. **cobra7531, tiger8935**).
- Your **password** should be the **reverse**, **number then animal** (ex. **7531cobra, 8935tiger**).
- Enter your **real age**.
- You will **need to enter a parent's email** so your account can be confirmed. **Ask your club leader for assistance.**

3. **Check the box** that says "I agree with...", then **press the "Sign up for free" button** to finish creating your account.

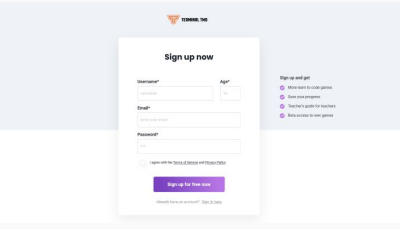

## Where do I start?

5. You should now be at the **Terminal Two home page**, where you can select from a variety of coding games and quests.

6. **Begin by working through Core of Code** in the **Learning Quests** section. This quest consists of five Beginner level games. You'll learn to code while you play!

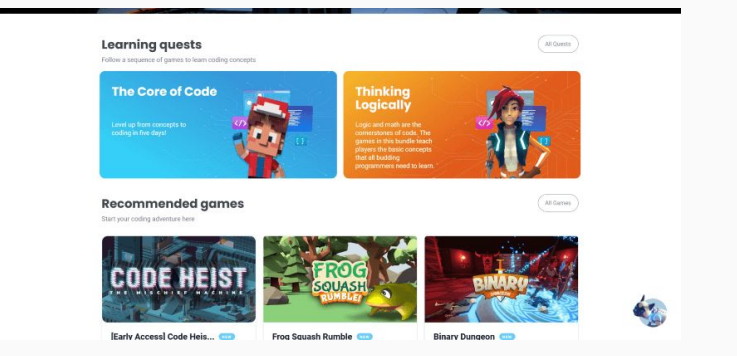

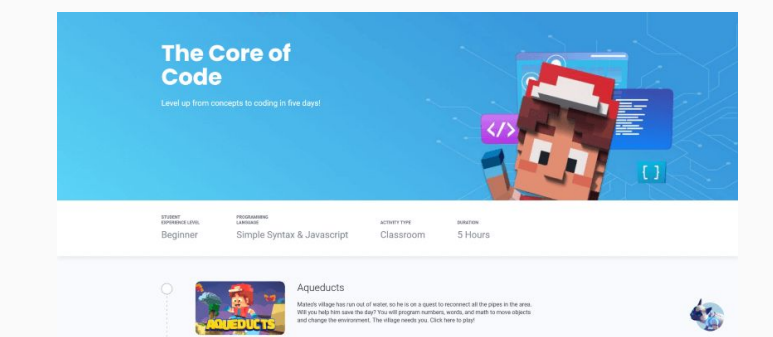